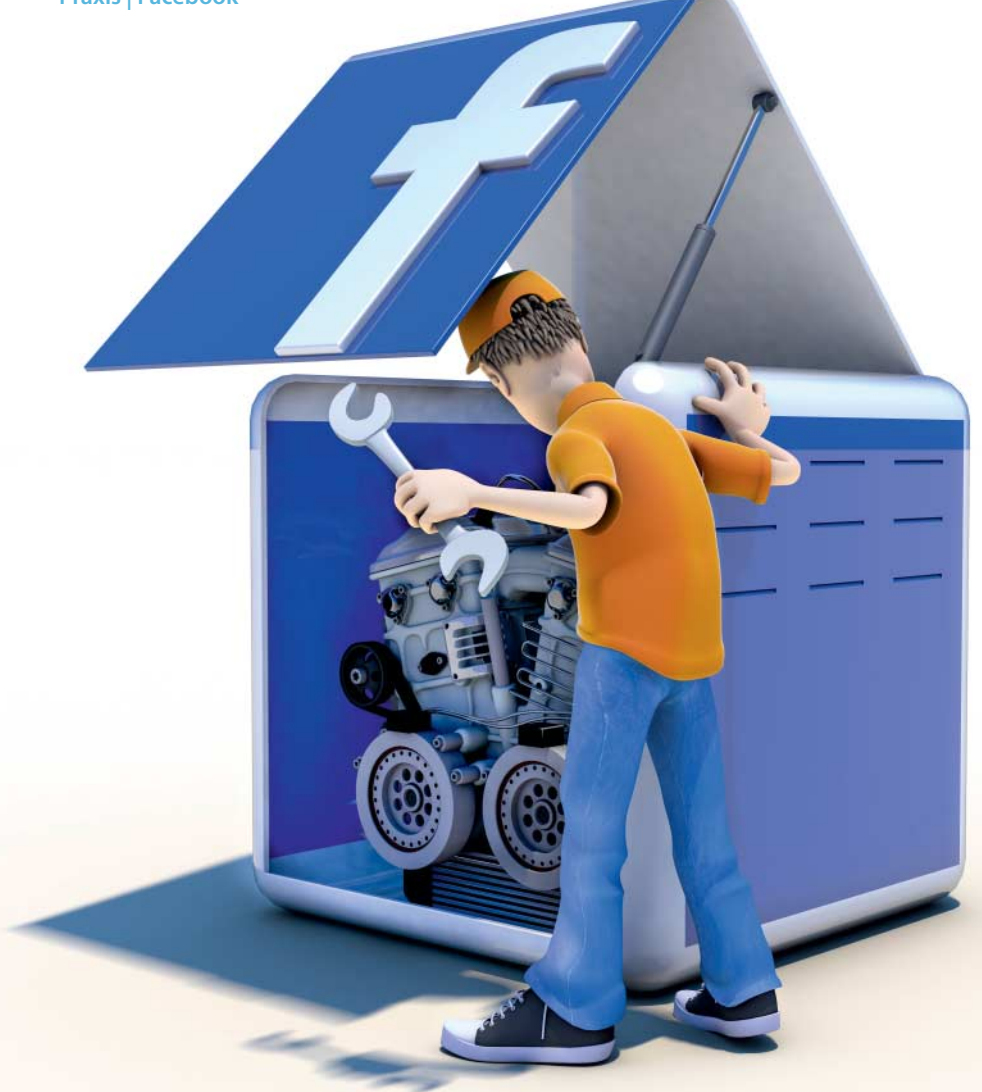

**Daniel Berger**

# Selbstkontrolle

# **Wie Sie Ihre Facebook-Daten schützen**

**Zum 1. Januar 2015 ändert Facebook seine Nutzungs bedingungen. Ein Widerspruch ist nicht vorgesehen. Es ist also höchste Zeit, die eigenen Einstellungen zu Privatsphäre und Sicherheit ganz genau unter die Lupe zu nehmen, damit nicht die ganze Welt mitliest. Sie können mehr verbergen, als Sie denken.**

**W**ie der Motor von Facebook genau funktioniert, ist deren Mitgliedern oftmals gar nicht so klar; Hauptsache, alles läuft rund. Die neuen Richtlinien geben spätestens jetzt Anlass, einen Blick unter die Haube zu werfen. Dieser lohnt sich, denn erst die richtigen Einstellungen sorgen für mehr Privatsphäre im sozialen Netzwerk. Auch Facebook will, dass die Mitglieder (endlich) verstehen, was sie tun: Neuerdings erklärt eine bunte Website, wie Nutzer mit ihren Daten und Informationen umgehen können und sollten.

Nicht immer macht es Facebook einem so leicht – zu umfangreich sind die Funktionen und Möglichkeiten, die das Netzwerk bietet. In der Vergangenheit führte ein falscher Klick schon zu Großeinsätzen: Party-Veranstalter hatten ihre Gäste über Facebook eingeladen und die private Fete versehentlich als "öffentlich" markiert. Ein teurer Spaß, weil Hunderte Fremde kamen und schließlich auch noch die Polizei anrücken musste. Facebook-Mitglieder sollten immer wissen, was sie tun. Schließlich haben sie "es in der Hand", sagt das Unternehmen und zeigt seinen Nutzern ihre Kontrollmöglichkeiten – die sollten Sie voll ausnutzen und die folgenden Tipps beherzigen.

## **Alles neu, alles besser?**

Die Erklärungen in den neuen Nutzungsbedingungen hat Facebook gestrafft und deutlicher formuliert sowie Passagen aktualisiert, die sich auf Werbeanzeigen beziehen. Die Werbung auf Facebook soll künftig "besser" werden. Dafür will das soziale Netzwerk bei einzelnen Anzeigen die Option "Warum wird mir das angezeigt?" anbieten. Trifft deren Inhalt nicht den Geschmack des Betrachters, kann er weitere Botschaften dieses Werbetreibenden verhindern. Gleichzeitig lassen sich nützliche Anzeigen als solche markieren. Diese Handarbeit soll zu maßgeschneiderten Anzeigen führen. Das wiederum könnte die Klickrate erhöhen – und Facebooks Kassen mit Werbeeinnahmen füllen.

Darüber hinaus will Facebook am liebsten auch den Standort des Nutzers erfahren, um demnächst "passende Informationen" anzuzeigen. Das kann etwa die Speisekarte eines Restaurants sein, in dessen Nähe man sich gerade aufhält. Die Facebook-App gibt außerdem Bescheid, wenn sich Freunde in der Nähe aufhalten. Damit das klappt, müssen natürlich alle Beteiligten die Funktion eingeschaltet haben. Die neuen Richtlinien bereiten auf diese Veränderungen vor. Welche davon die Entwickler dann tatsächlich verwirklichen und in welcher Form, ist unklar.

## **Selbsthilfe**

Den Änderungen widersprechen können Facebook-Nutzer nur, indem sie ihre Accounts zum 1. Januar löschen. Einen Einspruch auf die eigene Pinnwand zu heften, wie es viele Nutzer getan haben, reicht nicht. Aus juristischer Sicht ist die fehlende Widerspruchsmöglichkeit äußerst problematisch (siehe Kasten auf Seite 163).

Facebook wegen neuer Geschäftsbedingungen den Rücken zu kehren kommt für viele Nutzer gar nicht in Frage. Doch auch wer bei Facebook bleibt oder bleiben muss, kann in den dortigen Einstellungen einiges dafür tun, nicht gleich allen alles über sich zu verraten. Aber man sollte sich bewusst sein, dass selbst strenge Privatsphäre-Einstellungen die persönlichen Informationen lediglich vor anderen Nutzern verbergen – nicht jedoch vor Facebook.

Sowieso ist es nicht leicht, sich auf Facebook zu verstecken: Standardmäßig kann jedes Mitglied Sie über die Mail-Adresse finden, die Sie bei der Anmeldung hinterlegt haben. Die lässt sich aber auch im Nachhinein ändern. Hilfreich ist dann eine Mail-Adresse, die Sie nur für Facebook nutzen. In den Privatsphäre-Einstellungen lässt sich das Aufspüren via Mail immerhin so weit einschränken, dass nur Facebook-Freunde Sie finden. Gleiches gilt für die Suche über eine Telefonnummer. Ändern Sie dazu unter "Wer kann nach mir suchen?" die Angaben "Alle"

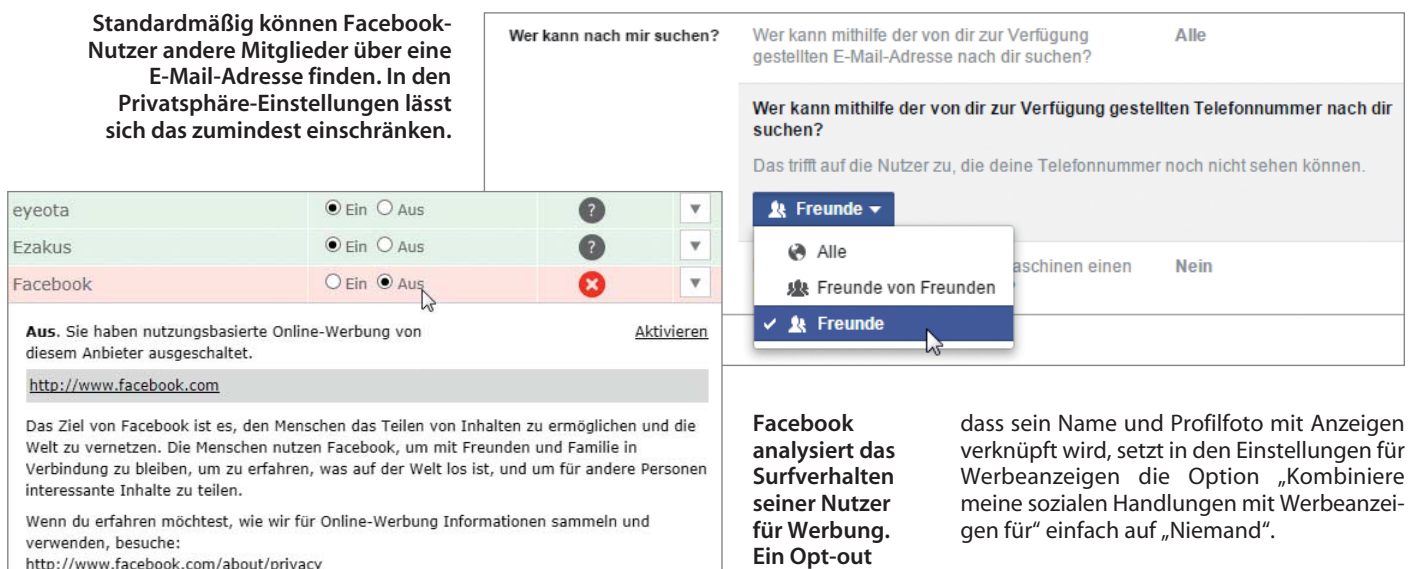

Surfverhalten einzelner Nutzer über mehrere Geräte hinweg verfolgen können. Wer das nicht möchte, muss aktiv werden – allerdings ist die Opt-out-Möglichkeit umständlich gelöst: Sie müssen sich auf der Website der European Interactive Digital Advertising Alliance von "nutzungsbasierter Online-Werbung" abmelden (siehe c't-Link am Ende des Artikels). Die Site hinterlegt einen Cookie mit den Einstellungen, die Facebook zu beachten verspricht. Wer allerdings regelmäßig Cookies vom Rechner verbannt, muss die Einstellungen immer wieder vornehmen. Im Fall der "sozialen Werbeanzeigen" hat Facebook das besser gelöst: Wer nicht möchte,

**erfordert den Besuch bei der European Interactive Digital Adver tising Alliance.**

#### **Facebook als Festung**

Damit Unbefugte keinen Unfug auf Ihre Pinnwand schreiben, sollten Sie sich auf fremden Rechnern immer ausloggen, bevor Sie die Facebook-Seite verlassen oder den Browser schließen. Ob noch Sitzungen auf PCs oder Mobilgeräten aktiv sind, sehen Sie in den Einstellungen unter "Sicherheit" im letzten Punkt "Von wo aus du dich anmeldest". Facebook listet alle Browser und Betriebssysteme auf, die für den Log-in bisher benutzt wurden. Sie sehen den letzten Zeitpunkt des Zugriffs und eventuell auch den Standort.

Sollte sich jemand auf einem bisher nicht verwendeten Gerät einloggen, informiert Facebook den Kontoinhaber via Mail und SMS. Aktivieren Sie dazu die "Anmeldungswarnungen". Zusätzlichen Schutz bietet die optionale "Anmeldebestätigung", die als abgeschwächte Zwei-Faktor-Authentifizierung fungiert. Wenn Sie sich bei Facebook mit einem bisher nicht verwendeten Browser

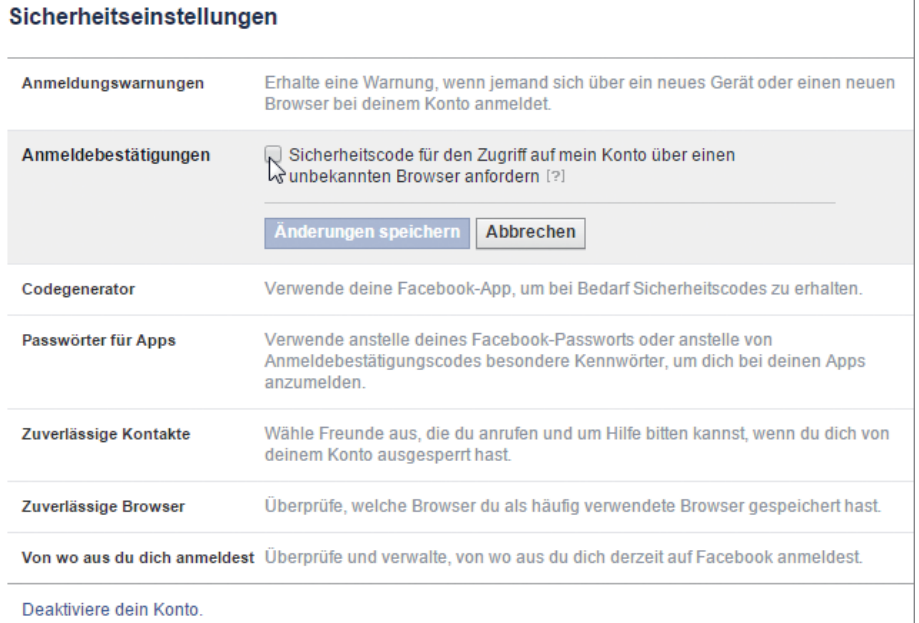

http://www.facebook.com/about/privacy

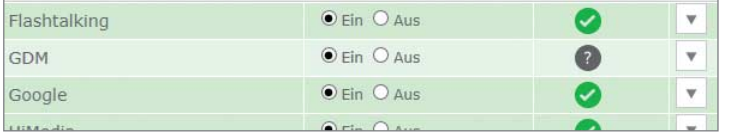

in "Freunde". An selber Stelle haben Sie außerdem die Möglichkeit, Ihre Facebook-Chronik vor Suchmaschinen zu verbergen. Wer in Ihrer Chronik eine Botschaft hinterlassen darf, bestimmen Sie unter "Chronik und Markierungen". Wenn Sie Ihre Ruhe haben wollen, wählen Sie "Nur ich".

#### **Reklame reklamieren**

Facebook verlangt für eine Mitgliedschaft kein Geld und hat das auch nicht vor. Das börsennotierte Unternehmen finanziert sich vor allem durch Werbeanzeigen. Personalisierte Werbung verringert Streuverluste, weil nur passende Zielgruppen sie zu sehen bekommen. Um diese Gruppen zu identifizieren, wertet Facebook verschiedene Informationen aus, welche Nutzer beispielsweise in ihren Profilen hinterlegen. So lassen etwa die "Gefällt mir"-Angaben Rückschlüsse auf mögliche Interessen eines Mitglieds zu. Sie bezahlen den Dienst also mit Ihren Daten. Die persönlichen Informationen seiner Nutzer teilt Facebook laut eigenen Angaben nicht mit seinen Werbepartnern und verkauft diese auch nicht.

Doch es sind nicht mehr nur die vom Nutzer hinterlegten Profilinformationen, die Facebook für Werbung analysiert. Auch "Aktivitäten auf Webseiten, Geräten oder Apps außerhalb von Facebook" verraten dem Unternehmen, was die Nutzer interessieren könnte. Dafür hat Facebook seine Werbeplattform Atlas wiederbelebt. Sie soll das

Sicherheitsoptionen wie die "Anmelde**bestätigungen" erschweren Unbefugten den Zugang zu Ihrem Facebook-Konto.**

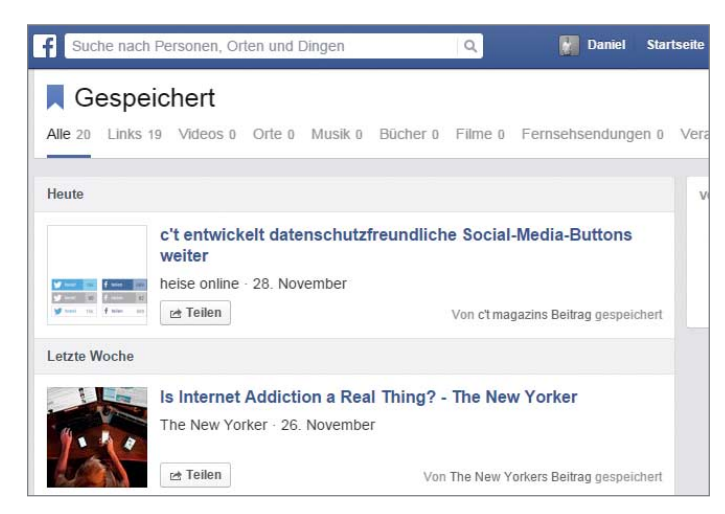

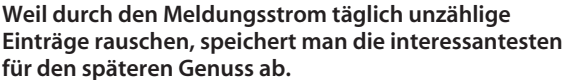

oder mit einem neuen Gerät anmelden, müssen Sie zusätzlich zu Mail und Passwort einen Code eingeben, den Facebook auf Ihr Smartphone schickt. Das geschieht entweder als SMS oder über die Facebook-App. Eine Zwei-Faktor-Authentifizierung bei jedem Einloggen sieht Facebook im Unterschied zu Google nicht vor.

Sollten Sie sich einmal von Ihrem Facebook-Konto aussperren, helfen "zuverlässige Kontakte" weiter. Drei bis fünf Personen, denen Sie vertrauen, helfen Ihnen aus der Patsche, wenn Sie Ihr Passwort vergessen und keinen Zugriff auf Ihre Mails haben. Facebook sendet den ausgesuchten Kontakten als Ersatzschlüssel mehrere Sicherheitscodes. Diese geben Sie bei Facebook ein, um Zugriff auf Ihr Konto zu erhalten.

Was allgemein in Ihrem Account passiert ist, können Sie im "Aktivitätsprotokoll" nachverfolgen. Dort sehen Sie auch, wer Sie auf welchen Fotos markiert hat. Das Protokoll erreichen Sie über das Hauptmenü in der oberen Navigationsleiste.

#### **Lesen und teilen**

Das zentrale Element von Facebook ist der Newsfeed oder auf Deutsch: Meldungsstrom. Hier rauschen Posts von Freunden und Beiträge von Fanseiten durch, vermischt mit gesponserten Inhalten. Weil die Nutzer in der täglichen Flut wohl ertrinken würden, sortiert Facebook fleißig aus. Jeder soll "den richtigen Content zur richtigen Zeit" sehen, wünschen sich die Software-Entwickler des sozialen Netzwerks. Die Auswahl orientiert sich an Themen-Trends und Interaktionen mit anderen. Diskutieren Sie regelmäßig mit bestimmten Freunden, bekommen Sie deren Beiträge öfter zu sehen.

Außerdem landen Posts, die viele Kommentare und Likes bekommen, mit einer höheren Wahrscheinlichkeit auch in Ihrem Meldungsstrom. Dieser ist wegen Facebooks Filterfunktion nicht streng chronologisch geordnet: Auch alte Einträge tauchen (wieder) auf, wenn etwa ein guter Freund einen Kommentar hinterlässt. Facebook nennt das "Bumping". Möchten Sie die neuesten Status-Updates und Kommentare automatisch am Anfang des Stroms sehen, schalten Sie bei "Neuigkeiten" von "Hauptmeldungen" auf "Neueste Meldungen" um. Sie sehen in diesem Modus allerdings ebenfalls nur gefilterte Inhalte.

 $\epsilon$  Status

Fotos/Videos

Außer privaten Status-Updates finden sich im Meldungsstrom auch Einträge von Nachrichten-Sites, die etwa auf spannende Reportagen verweisen. Facebooks Anspruch ist es, seinen Nutzern "high quality content" aus seriösen Quellen zu zeigen. Wer also den Facebook-Seiten großer Nachrichten-Anbieter folgt, verwandelt die Timeline in einen News-Ticker. Wenn Sie mal keine Zeit für die Lektüre umfangreicher Hintergrundberichte haben, lassen sich die Leseempfehlungen für die spätere Lektüre zur Seite legen: Klicken Sie dazu auf das graue Häkchen in der oberen Ecke eines Beitrags und dort auf "speichern". Die gesammelten Werke befinden sich auf der Startseite im linken Hauptmenü unter Gespeichert"

Die meisten Einträge kommen jedoch nicht von relevanten Nachrichten-Quellen, sondern vielleicht vom Facebook-Freund, der fleißig Fotos vom Mittagessen postet – und nur die. Wenn die kulinarischen Eskapaden anderer nerven, hilft ein Klick auf den grauen Haken im Eintrag. "Ich möchte das nicht sehen" und "Weniger von Daniel anzeigen" reduzieren die Essensbilder. Alternativ kann man über "Daniel nicht mehr abonnieren" gleich alles abstellen, was der hungrige Freund veröffentlicht.

Möchten Sie selbst ein Status-Update mit Foto vom Abendbrot absetzen, können Sie dessen Publikum vor dem Absenden bestimmen. Öffentliche Einträge sehen alle. Alternativ kann ein Eintrag auch an Freunde sowie bestimmte Freundes-Listen rausgehen, etwa an die Familie. Dienen die Status-Einträge als semiprivater Notizzettel, sorgt "Nur ich" dafür, dass nur Facebook mitliest. Die Site

Was machst du gerade?  $\circ$  $\overline{6}$  $\circ$  $\mathbf{k}$  Freunde  $\mathbf{v}$ Posten  $\mathbb{R}$ Wer soll das sehen? C) Neueste Meldungen werde nen @ Öffentlich Jeder innerhalb und außerhalb von Facebook Jürgen Kuri 2 Minuten - @ **& Freunde** Deine Freunde auf Facebook Manchmal kann ich mit n ach nicht an mich halten. Das vereinte is alles ▼ Weitere Optionen möglich ist; was eigentlich und Auranoman dindrin einemeinen Sesellschaft

**Nicht jeder soll alles lesen: Status-Updates kann man auch an bestimmte Listen schicken, etwa an Freunde oder die Familie.**

> merkt sich die letzte Einstellung fürs nächste Mal – ein plötzlicher Post an alle dürfte somit nicht passieren. Auch nachträglich können Sie einen Eintrag von "öffentlich" noch auf "Freunde" ändern.

#### **Freund und Feind**

Ohne Freunde macht Facebook wenig Spaß – doch zu viele Freunde sorgen für ein unübersichtliches Durcheinander. Kontakte organisieren Sie in Listen, die auf der Facebook-Startseite links vom Nachrichtenstrom zu sehen sind. Unter "Freunde" können Sie mit Hilfe von Listen Arbeitskollegen von Sandkastenfreunden trennen und flüchtige Bekannte von Kneipenkollegen. Bereits vorhanden sind "intelligente Listen", die Facebook automatisch befüllt, darunter "Enge Freunde" oder "Familie". Der Filter-Algorithmus zeigt Nachrichten dieser Personen öfter im Nachrichtenstrom an.

Diejenigen, die auf einer Liste stehen, erhalten von Facebook keinen Hinweis darüber. Außerdem bleiben die von Ihnen angelegten Listen den anderen Facebook-Nutzern verborgen. Facebook-Bekanntschaften können Sie auch direkt über deren Profile mit dem Button "Freunde" zu anderen Listen hinzufügen. Wenn Sie eine Freundschaftsanfrage stellen, lässt sich die Person ebenfalls gleich in eine der Listen einordnen. Wird die Anfrage bestätigt, ist die Person gleich einsortiert.

"Eingeschränkt" ist eine besondere Liste: Wen Sie hier einsortieren, der sieht nur noch öffentliche Inhalte von Ihnen. Geeignet ist diese Liste also für flüchtige Bekannte, mit denen Sie über Facebook einen oberflächlichen Kontakt halten möchten, aber keine privaten Fotos teilen wollen.

Sollten andere Facebook-Nutzer Sie belästigen, können Sie zu härteren Maßnahmen greifen und die Störenfriede blockieren. Das geschieht über die blaue Navigationsleiste: Klicken Sie dort auf das Vorhängeschloss und anschließend auf "Wie verhindere ich, dass

mich jemand belästigt?". In das Feld tragen Sie den Namen oder die E-Mail-Adresse der Person ein. Diese hat dann nicht mehr die Möglichkeit, Ihnen Nachrichten oder eine Freundschaftsanfrage zu schicken oder Sie auf Fotos oder in Beiträgen zu markieren. Öffentliche Einträge und Angaben sehen blockierte Nutzer aber weiterhin.

#### **Gruppentiere**

Inzwischen ist sogar Oma bei Facebook und postet fröhlich Fotos von Opa, der eigentlich nur seine Ruhe haben will. Doch nicht alles, was sich Familienmitglieder zu sagen und zu zeigen haben, sollte öffentlich sein. Dafür besser geeignet sind "private Gruppen", zu denen nur deren Mitglieder Zugang haben. Innerhalb dieser Gruppen kann man Fotos teilen und Alben befüllen, Nachrichten an Mitglieder schreiben oder Umfragen durchführen. Wenn Sie einen Beitrag in einer Gruppe erstellen, lassen sich Dateien anhängen und hochladen, was auch direkt aus Dropbox funktioniert. Dazu müssen Sie allerdings Facebook den Zugriff auf die Cloud gewähren.

"Geheime Gruppen" sind nur für deren Mitglieder sichtbar; nur sie erfahren, wer sonst noch dabei ist. Beitreten kann auch nur, wen ein Mitglied eingeladen hat. "Geschlossene Gruppen" kann zwar jeder über die Suche finden, aber die Administratoren entscheiden, wer beitritt. Facebook verrät, welche Ihrer Freunde bereits in der Gruppe aktiv sind. "Öffentliche Gruppen" sind für jeden zu sehen und jeder kann beitreten. Die Gruppenbeiträge sind ebenfalls für alle offen. Für viele Nischen-Themen finden sich die passenden Gruppen und damit Gleichgesinnte, die sich ebenfalls für alle möglichen Hobbys begeistern. Facebook-Mitglieder dürfen in maximal 6000 Gruppen dabei sein – ein eher theoretisches Limit.

#### **Holt mich hier raus!**

Bei allen Vorzügen, die das soziale Netzwerk hat: Manchmal nervt Facebook. Wer eine Auszeit vom sozialen Netzwerken braucht, kann seinen Account über "Einstellungen/Sicherheit" zunächst deaktivieren. Andere Nutzer sehen das Profil in diesem Zustand nicht mehr. Verläuft die Zeit ohne Facebook erschreckend wunderbar, steht einem Ausstieg nichts mehr im Weg. Vorher können Sie Ihre Daten in den "Allgemeinen Kontoeinstellungen" herunterladen. Hier enthalten sind unter anderem hochgeladene Fotos und Videos sowie verschickte Nachrichten und Profil-Informationen.

Besuchen Sie www.facebook.com/help/ delete\_account, um einen Account endgültig zu löschen. Nach einem Klick auf die Schaltfläche "Mein Konto löschen" deaktiviert Facebook den Account für 14 Tage. Jetzt heißt es stark sein: Wenn Sie sich in dieser Zeit (versehentlich) einloggen, versteht Facebook das als Widerruf des Löschungsantrags. Nach Fristablauf kann es "bis zu 90 Tage" dauern, bis Facebook Ihre Spuren verwischt hat. Ganz gelingt das jedoch nicht: Nachrichten, die Sie verschickt haben, bleiben beim Empfänger weiterhin gespeichert.

Facebook ist ständig im Wandel; dieser Artikel ist daher eine Momentaufnahme. Schon morgen kann alles wieder anders sein. Nur eines scheint sicher: Das soziale Netzwerk wird immer neugieriger und will alles über seine Nutzer erfahren. Immerhin gibt es gleichzeitig Mechanismen, vertrauliche Daten vor Dritten zu verbergen. (dbe)

 $\frac{d}{dt}$  European Interactive Digital Advertising Alliance: ct.de/yw72

### **Facebooks neue Nutzungsbedingungen**

Facebooks Werbenetzwerk Atlas erfasst Nutzerverhalten weit über die Grenzen des sozialen Netzwerks hinaus. Die Privatsphäre der Mitglieder gegenüber dem Konzern erodiert damit wieder einmal ein Stück. Solch große Brocken lässt sich Facebook absegnen, indem es den mit den Nutzern abgeschlossenen Vertrag einseitig ändert. Derlei Änderungen der Nutzungsbedingungen sorgen kurzzeitig für Empörung – bevor sie in Vergessenheit geraten. Das war 2010 so, als sich Facebook beispielsweise die Speicherung von Geodaten genehmigen ließ, und 2012, als es um den Zugriff auf die Mitglieder-Freundeslisten ging.

Zum 1. Januar 2015 treten nun geänderte Nutzungsbedingungen und Datenverwendungsrichtlinien in Kraft, in denen sich das Unternehmen die Beobachtung seiner Nutzer sogar auf fremden Websites absegnen lässt. Wie bei den vorherigen Änderungen erhalten die Nutzer keine Möglichkeit zum Widerspruch. Wer Facebook nach dem 31. Dezember weiter nutze, stimme den Änderungen automatisch zu, hieß es in einer kurzen Mitteilung an die Mitglieder lediglich. Nach Meinung vieler Juristen setzt sich das US-Unternehmen damit in krasser Weise über deutsches Recht hinweg.

Der über die allgemeinen Geschäftsbedingungen (AGB) definierte Vertrag zwischen Dienst und Nutzer ist für beide Seiten bindend und kann nicht mal eben einseitig geändert werden. Dies regelt Paragraf 305 Bürgerliches Gesetzbuch (BGB). Allerdings darf der Anbieter in seine AGB eine Klausel einbauen, in der er sich künftige Änderungen einräumt – einen sogenannten Änderungsvorbehalt. Diese Klausel muss allerdings gemäß Paragraf 308 BGB recht konkrete Anlässe für Änderungen enthalten, etwa Preissteigerungen oder eine neue Gesetzeslage, auf die reagiert werden muss. Der Bundesgerichtshof hat dies 2007 sehr eindeutig bestätigt (Az. III ZR 63/07). Er bezog sich auch auf das in Paragraf 307 BGB festgeschriebene Transparenzgebot, wonach eine AGB-Klausel konkret, klar und verständlich gehalten sein muss.

Bei Facebook lautet die Änderungsklausel aber: "Wir werden Änderungen nur vornehmen, wenn die Regelungen dort nicht mehr passen oder wenn sie sich als unvollständig herausstellen". Dieser Änderungsvorbehalt dürfte viel zu allgemein gehalten sein, um der Prüfung eines Gerichts standzuhalten. IT-Rechtsanwalt Christian Solmecke beispielsweise prüfte die Klausel und kam zu dem Schluss: "Die Änderung ist nach deutschem Recht illegal und nicht wirksam." Er gehe deshalb davon aus, "dass Verbraucherschützer nun entsprechend reagieren und den US-Konzern mit Hilfe eines Klageverfahrens vor deutschen Gerichten zur Einsicht zwingen werden."

## *"Die Änderung ist nach deutschem Recht illegal und nicht wirksam."*

Doch da dürfte er falsch liegen. Der Bundesverband der Verbraucherzentralen (vzbv) bestätigte zwar die Sichtweise Solmeckes, "für eine Klage haben wir derzeit allerdings keine Kapazitäten", teilte man auf Anfrage von c't mit. Den vzbv ärgert insbesondere, dass Facebook wiederholt nach der Methode "friss oder stirb" agiert: "Wir sind der Auffassung, dass Nutzerinnen und Nutzer im Einzelfall den Änderungen widersprechen können müssen und dass Facebook explizit die Zustimmung seiner User braucht – eine implizite Zustimmung durch Weiternutzung sehen wir als nicht wirksam an."

Den deutschen Verbrauchern, deren Interessen der Verband eigentlich verteidigen sollte, hilft das freilich wenig. Sie können schriftlich widersprechen, doch derlei Aktionen dürften am US-Konzern abperlen. Wenn die Kritiker recht hätten, wäre die AGB-Änderung zum 1. Januar unwirksam – die alten AGBs würden weiter gelten. Doch wer will Facebook gerichtsfest unerlaubte Datenschnüffelei nachweisen? IT-Rechtsanwalt Thomas Stadler kommentierte daher die AGB-Änderung: "Man fragt sich unweigerlich, ob derartige Placebo-Maßnahmen eigentlich mehr über Facebook oder mehr über den Zustand des europäischen Datenschutzrechts aussagen." (hob)